# *Статистические данные Метод наименьших квадратов*

# 11 класс

### **Статистика — наука о**

**сборе, измерении и анализе массовых количественных данных.**

 *Статистические данные носят приближённый, усреднённый характер, получаются путём многократных измерений.*

### **Виды статистики:**

#### **Социальная Экономическая Медицинская**

#### **и другие**

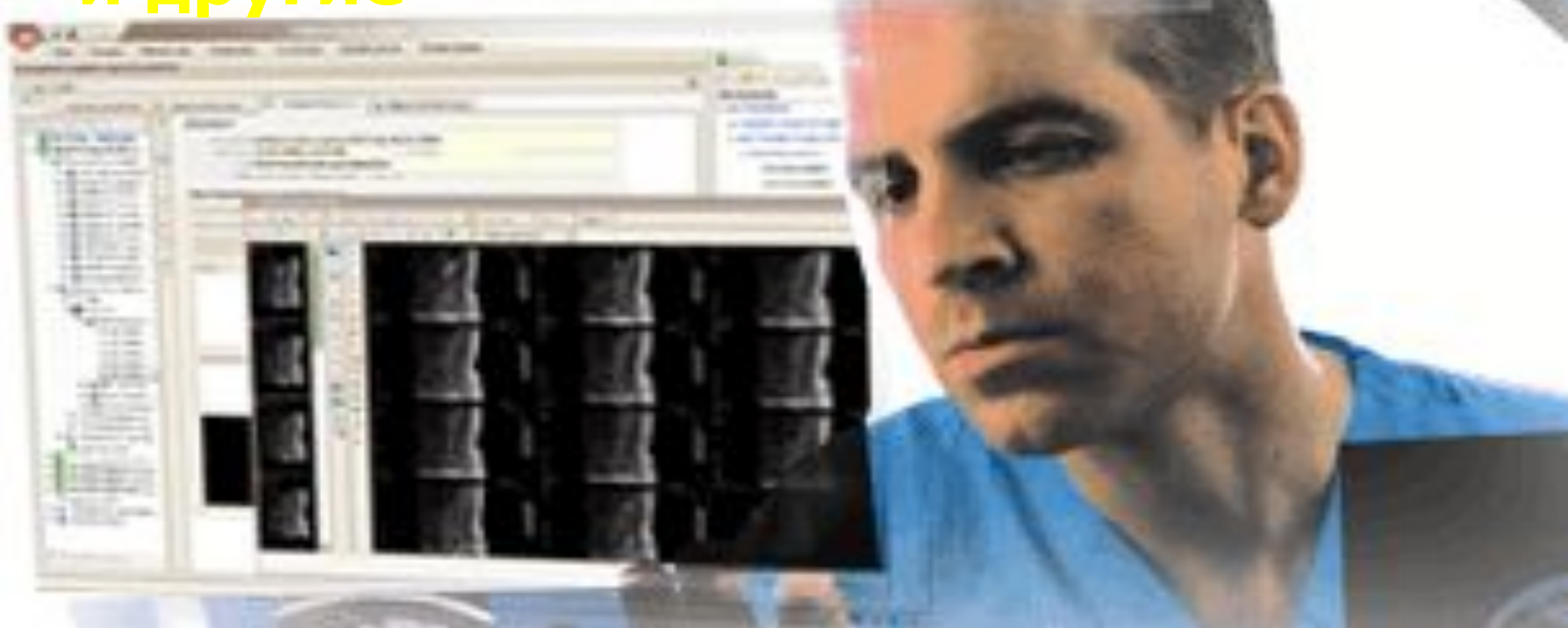

**Рассмотрим пример из медицинской статистики:**

 *Определить зависимость бронхиально-лёгочных заболеваний от содержания угарного газа (оксида углерода) в воздухе.*

**Специалисты по медицинской статистике проводят сбор данных.**

 *Они собирают сведения из разных городов о средней концентрации угарного газа в атмосфере и о заболеваемости астмой — число хронически больных на 1000 жителей.*

**Полученные данные можно свести в таблицу , а также представить в виде точечной диаграммы:**

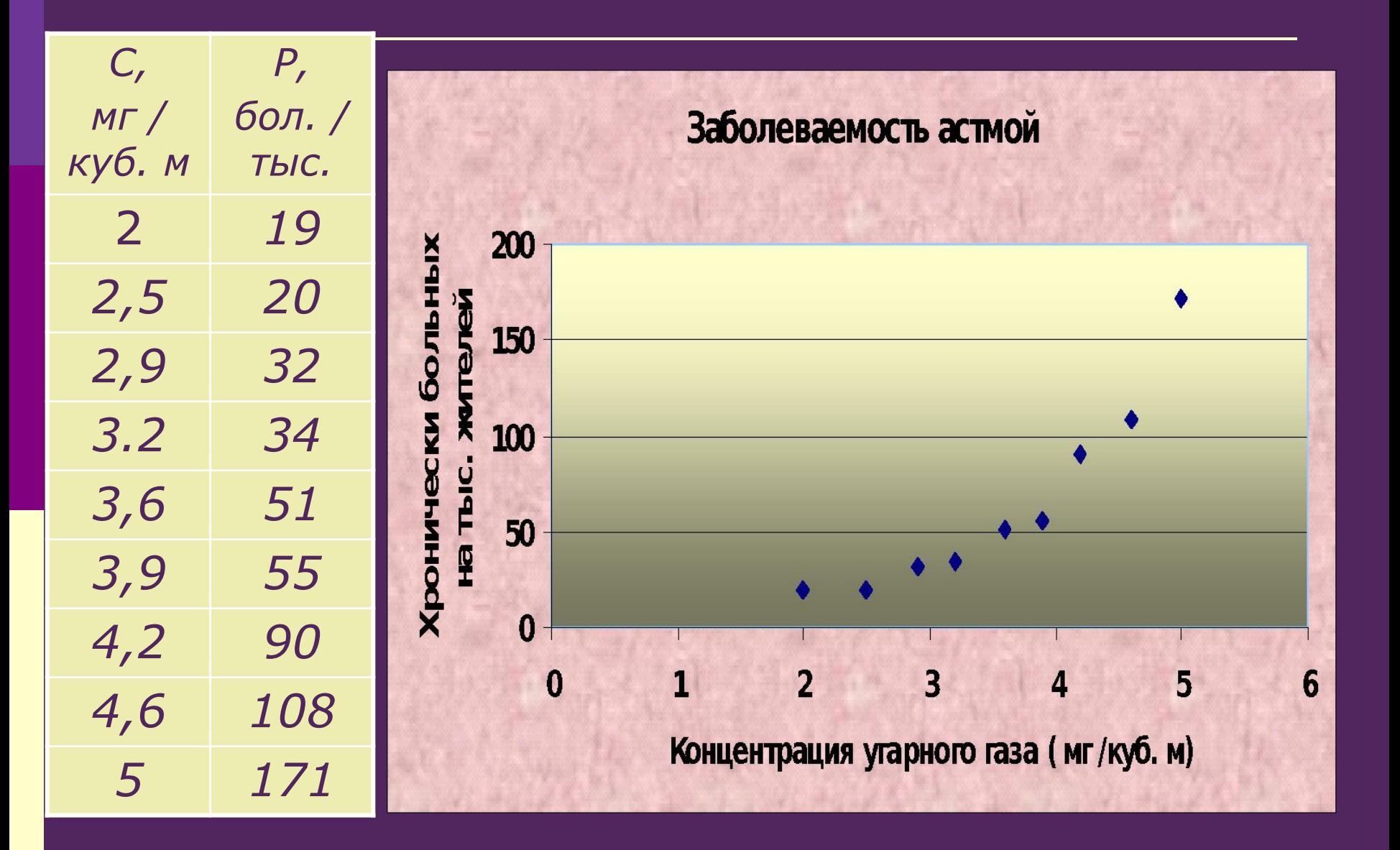

Как построить математическую модель полученных данных?

Нужно получить формулу, отражающую зависимость числа **хронически больных Р от** концентрации угарного газа С.

То есть - функцию зависимости Р от  $C: P(C).$ 

**Основные требования к искомой функции:**

- *Она должна быть достаточно простой для использования её в дальнейших вычислениях;*
- *График этой функции должен проходить вблизи экспериментальных точек так, чтобы отклонения от этих точек были минимальны и равномерны.*

#### **Два варианта построения графической зависимости по данным эксперимента**

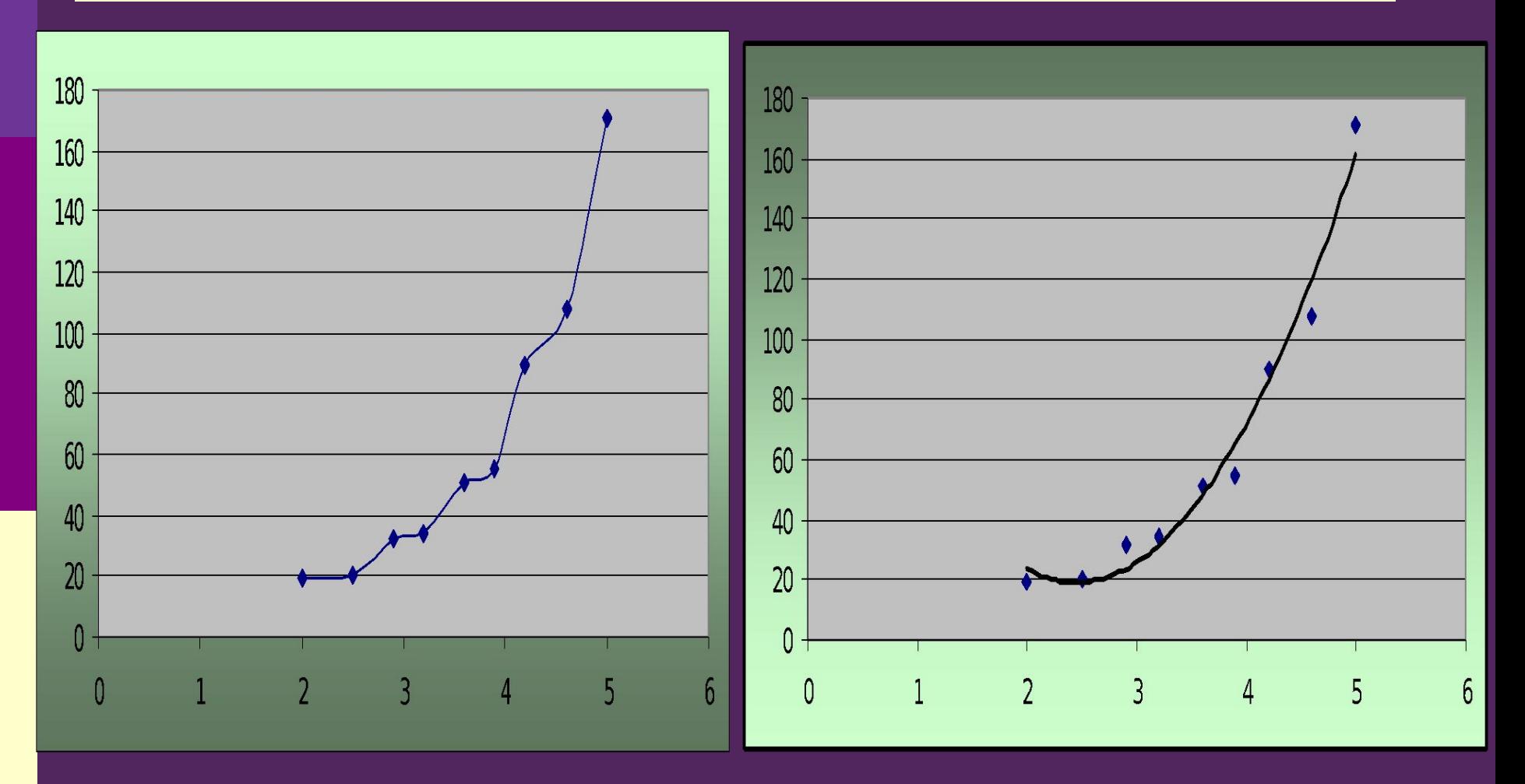

*а) не имеет смысла б) Регрессионная модель*

 Вид регрессионной функции **определяется путём подбора по экспериментальным данным.**

 **это функция, описывающая зависимость между количественными характеристиками сложных систем.**

**Регрессионная модель —**

### **Этапы получения регрессионной модели:**

- *1) подбор вида функции;*
- *2) вычисление параметров функции.*

**Наиболее часто выбор производится среди функций:** *y = ax + b — линейная функция; y = ax<sup>2</sup> + bx + c — квадратичная функция (или полином второй степени); y = aln(x)+ b — логарифмическая функция; y = aebx — экспоненциальная функция; y = ax<sup>b</sup>— степенная функция. Где x – аргумент, y – значение функции, a, b, c – параметры функции.*

### **Как подобрать параметры функции?**

 **Метод наименьших квадратов** (**МНК**) используется для вычисления параметров регрессионной модели. Этот метод содержится в математическом арсенале электронных таблиц (в том числе и в MS Excel).

# *R 2 – коэффициент*

*детерминированности*

**Характеристикой построенной модели является параметр R<sup>2</sup> – коэффициент детерминированности. Чем его значение ближе к 1, тем модель лучше. Если несколько моделей имеют близкий параметр R<sup>2</sup> , то пользователь выбирает из них наиболее подходящую.**

### **Тренд:**

это график регрессионной модели.

**Trend** (англ.) – общее направление, тенденция.

#### Линейная функция

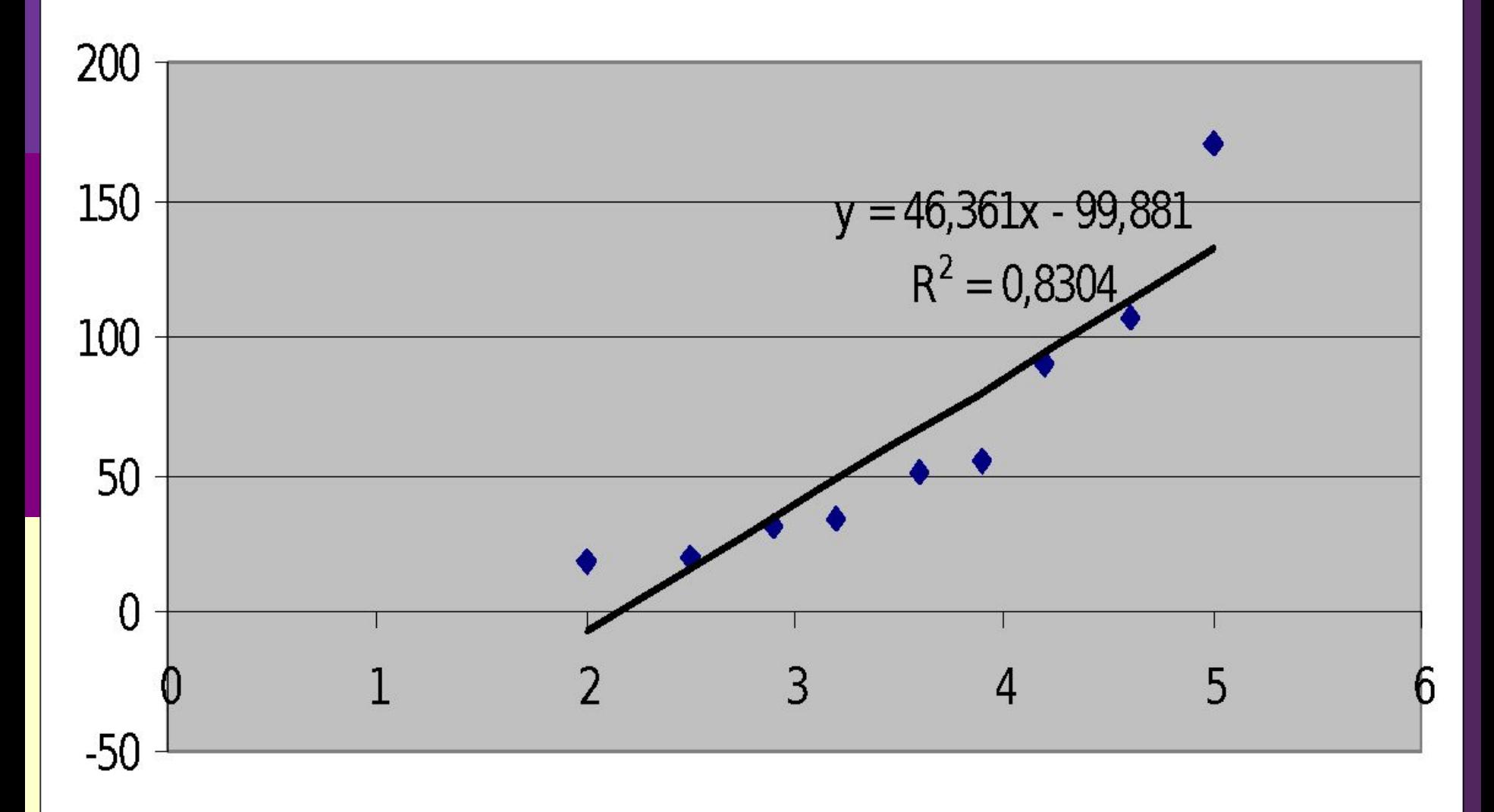

#### Экспоненциальная функция

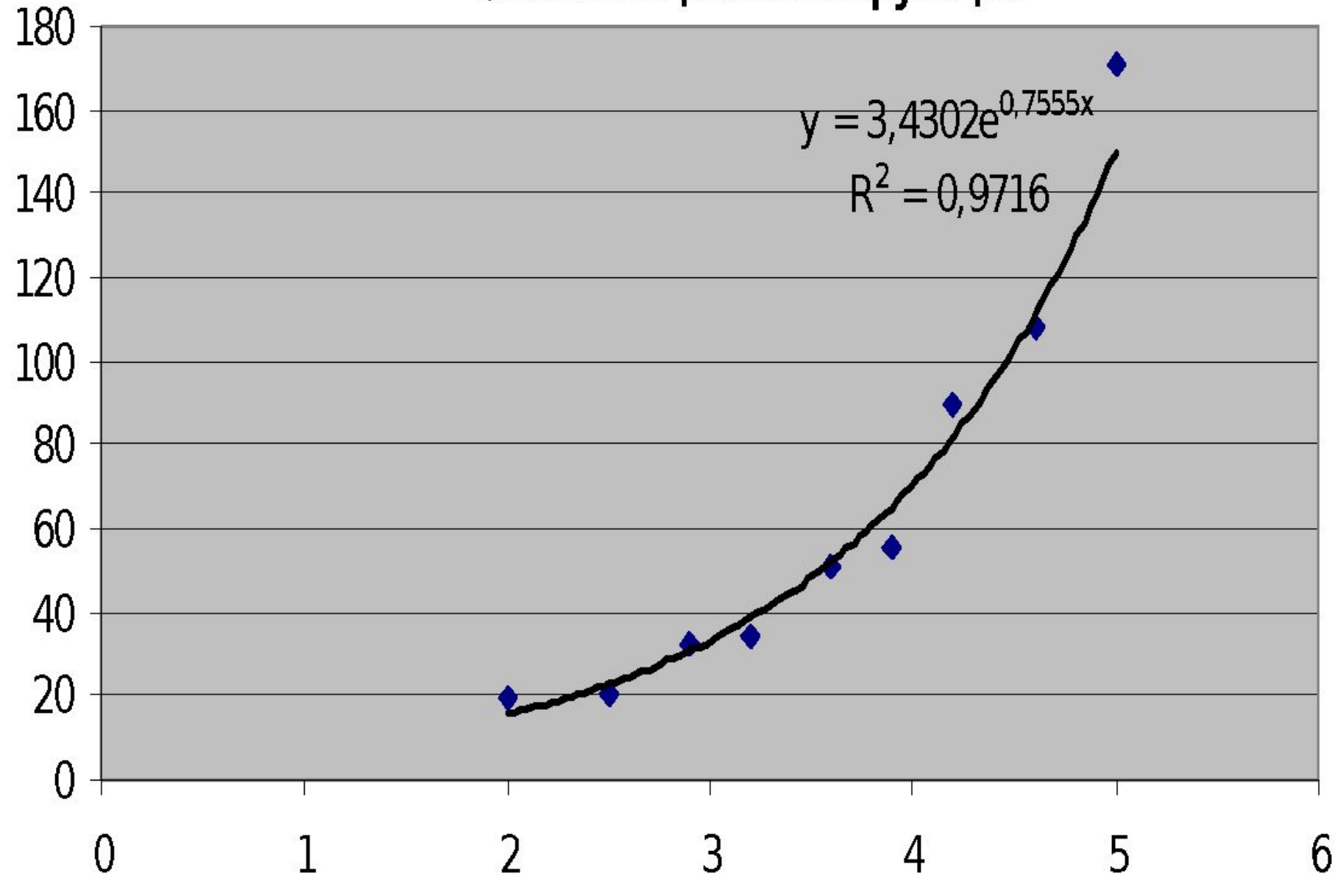

#### Квадратичная функция

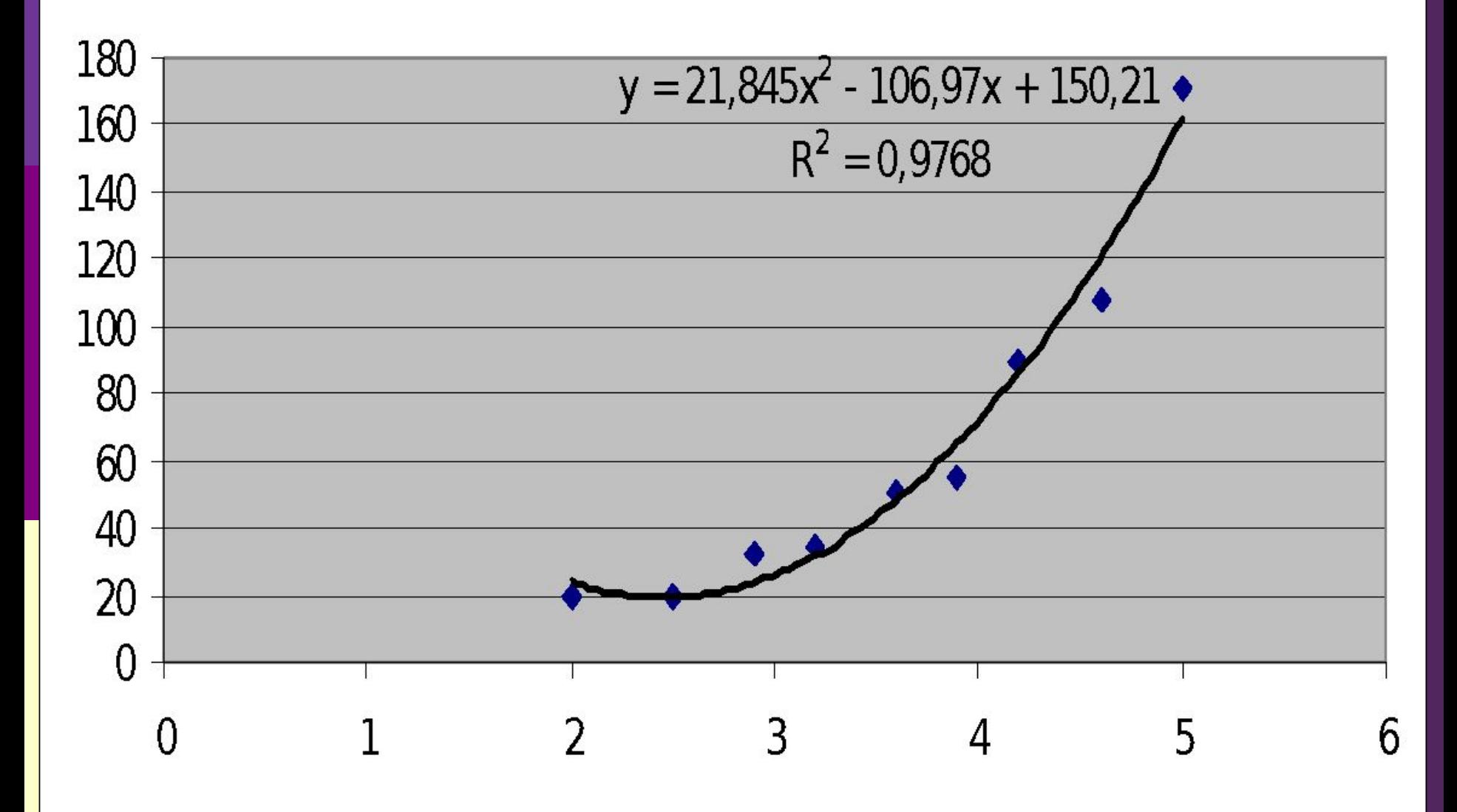

**Алгоритм построения регрессионной модели по МНК с построением тренда.**

- 1. Ввести табличные данные и построить точечную диаграмму в MS Excel;
- 2. Щёлкнуть мышью по полю диаграммы;
- **3. Макет** → **Линия тренда;**
- 4. выбрать тип функции;
- **5. Дополнительные параметры линии тренда** → установить галочки на флажках «показывать уравнения на диаграмме» и «поместить на диаграмму величину достоверности R2», **ОК.**